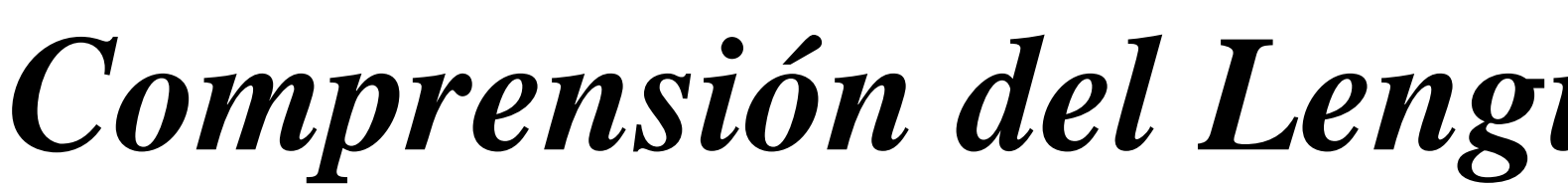

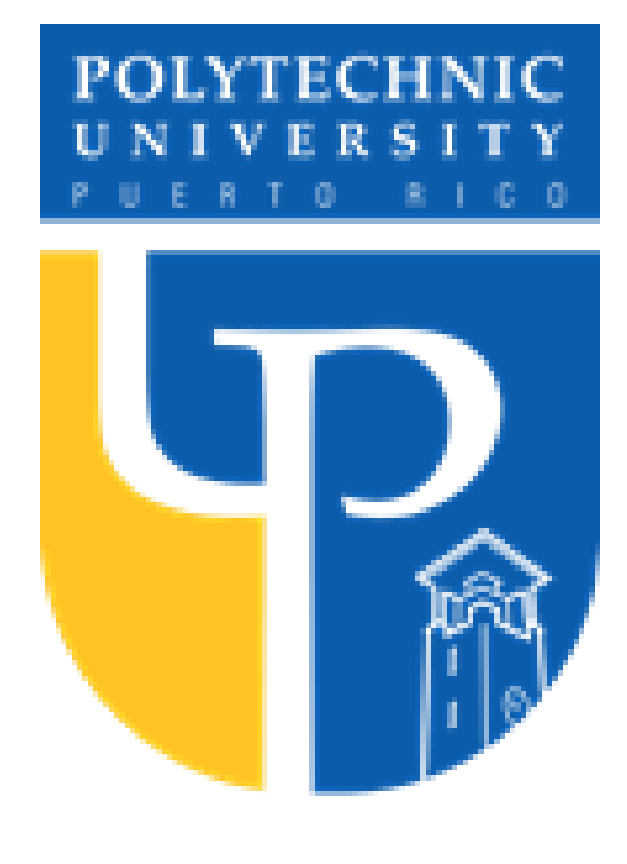

# **Resumen**

# **Conclusión**

En Puerto Rico, las compañías no han explorado la posibilidad de incorporar el uso de un Asistente Virtual para manejar transacciones comerciales. En búsqueda de facilitar la interacción de un usuario con una aplicación sin la necesidad del uso directo de un móvil o computadora se creó una solución integrando un Asistente Virtual. Para esto se llevó a cabo una compresión del lenguaje natural y se hizo uso de varias herramientas como lo fueron AWS, Alexa, NodeJS, entre otros. Dicha solución nos permite solicitarle al Asistente Virtual realizar pagos de servicios como agua, luz, y telefonía, entre otros. Para ello se integró una base de datos en MySQL para almacenar los datos de la aplicación web. También se añadió el framework Express para establecer la comunicación entre la web y la aplicación. Además, se utilizaron funciones Lambda para poder almacenar los datos de las transacciones en la base de datos del cloud y un API Gateway para la comunicación entre la aplicación web y el cloud. Este proyecto es una muestra pequeña de todo lo que se puede lograr integrando esta solución a otras aplicaciones.

La aplicación de "*My Accounts*" busca integrar nuevas tecnologías mediante la Comprensión de Lenguaje Natural y Asistente Virtual *Alexa* como una alternativa para facilitar la gestión de pagos de una manera dinámica y práctica. Este proyecto prueba que las posibilidades para integrar estas tecnologías en soluciones del día a día no solo son posibles, sino que cuentan con amplias posibilidades. Esta solución fácilmente se podría proponer como una opción adicional de pago para los comercios.

Aun así, son muchos los detalles que se pueden incluir en esta aplicación. Por ejemplo, agregar dialogo adicional entre *Alexa* y el usuario, exponer esta solución como una alternativa de pago a aquellos proveedores de servicios que no cuenten con una plataforma para generar facturas y pagos, y proponer esta solución a agencias de gobierno o privadas para automatizar los procesos de cobro, manejo de reclamaciones y atención al cliente.

De igual modo, hay compañías como *Evertec*, que tienen productos como *ATH Móvil* y *Mi Banco* donde fácilmente se le puede integrar un asistente virtual. Este es el mismo caso para la *Autoridad de Energía Eléctrica*, el *CRIM, Auto Expreso* y cualquier otra compañía que cuente con una aplicación web para realizar pagos. Cabe mencionar que en Puerto Rico la única compañía que ha implementado una solución parecida es *Seguros Múltiples,* aunque esta sólo funciona para el área de asistencia al cliente y no para pagos.

## **Introducción**

## **Problema**

# *Comprensión del Lenguaje Natural e Integración de Asistente Virtual para el manejo de cuentas y comercios*

# *Author: Wilfredo Sierra Rivera Advisor: Dr. Nelliud D. Torres Batista Departamento de Ingenieria Electrica, Ingenieria de Computadoras y Ciencias de Computadoras*

El enfoque principal de este proyecto es llevar a cabo estas acciones por medio de un Asistente Virtual más allá de poder hacerlo mediante la Aplicación Web.

Por el momento, este proyecto, dentro del aplicativo web, cuenta con las funciones de agregar una cuenta existente bajo un proveedor de servicio, inactivar alguna cuenta y realizar pagos. Por su parte, el asistente virtual solo cuenta con la función de realizar pagos. Como parte del desarrollo y para evitar ejecutar consultas manuales se agregaron seis funciones. Estas funciones son crear una factura, modificar una factura, añadir un proveedor de servicios, inactivar un proveedor de servicios, crear servicios y modificar servicios. Estas funciones no son públicas ya que necesitan una interfaz donde el usuario se autentique y se identifiquen sus roles, permisos y accesos.

My Account HOME ACCOUNTS

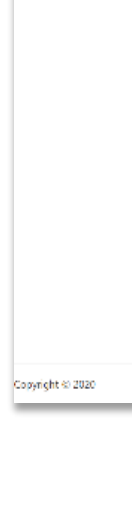

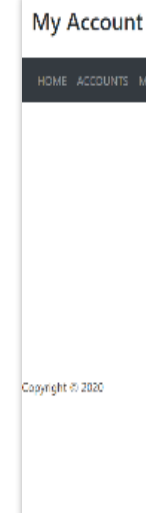

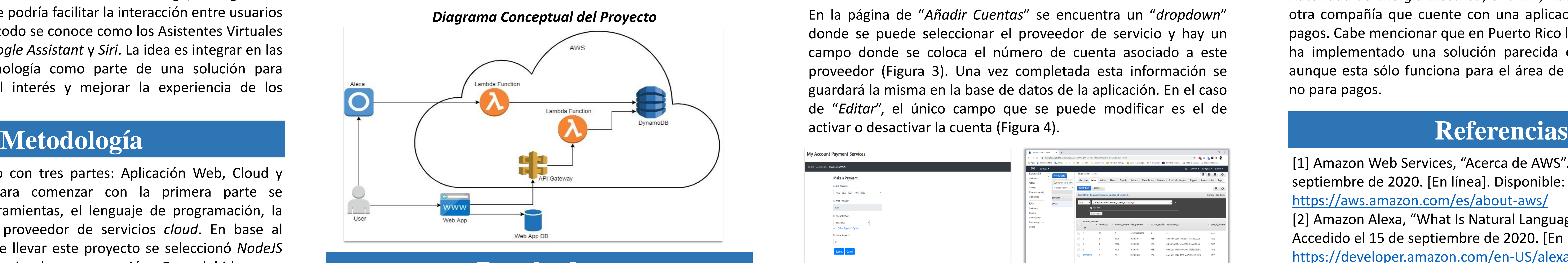

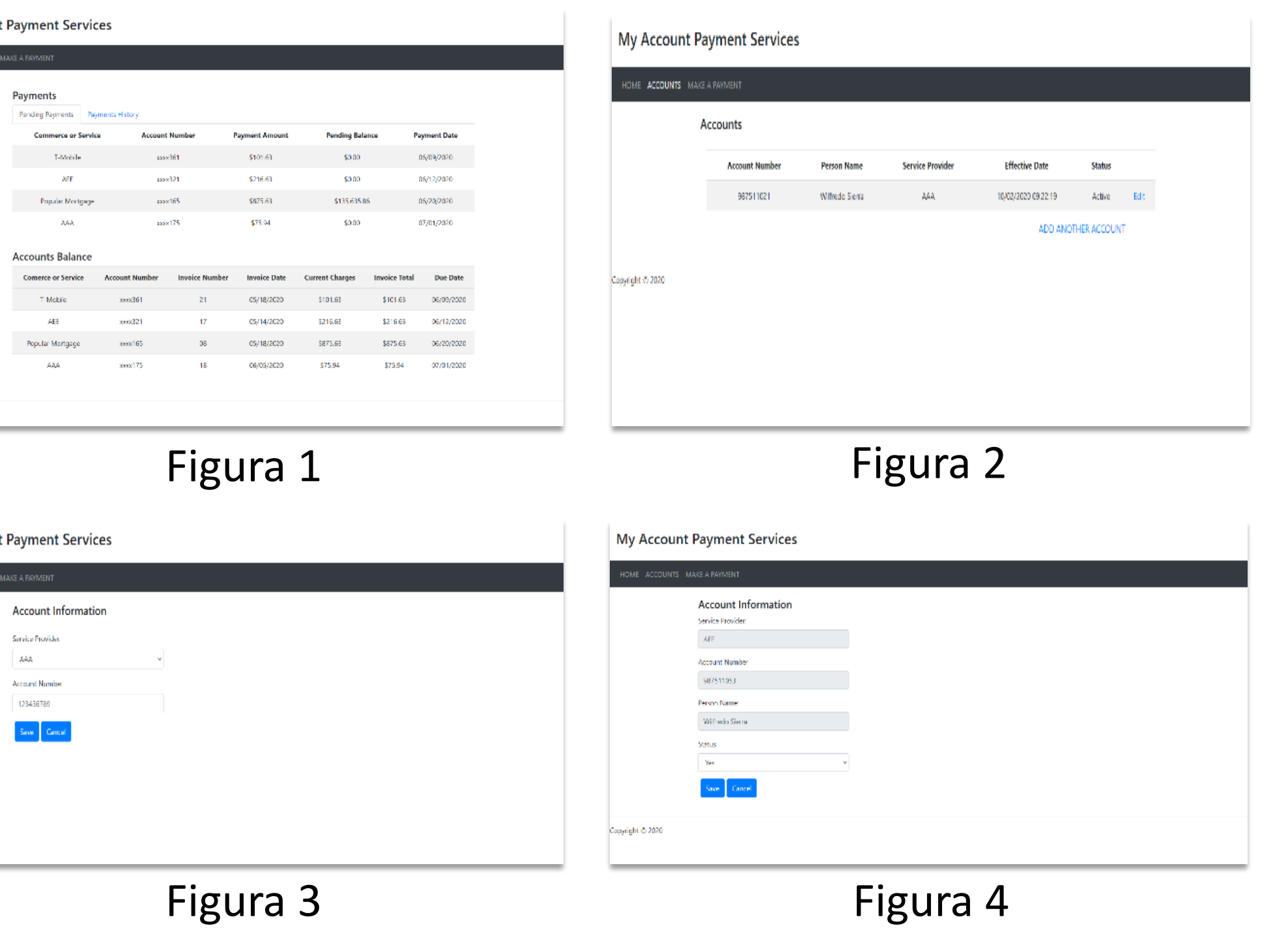

[1] Amazon Web Services, "Acerca de AWS". Accedido el 10 de septiembre de 2020. [En línea]. Disponible: <https://aws.amazon.com/es/about-aws/> [2] Amazon Alexa, "What Is Natural Language Understanding". Accedido el 15 de septiembre de 2020. [En línea]. Disponible: <https://developer.amazon.com/en-US/alexa/alexa-skills-kit/nlu> [3] Amazon Web Services, "Amazon DynamoDB". Accedido el 17 de septiembre de 2020. [En línea]. Disponible: <https://aws.amazon.com/es/dynamodb/> [4] Amazon Alexa, "Tutorial: Build an Engaging Alexa Skill". Accedido el 7 de octubre de 2020. [En línea]. Disponible: [https://developer.amazon.com/en-US/alexa/alexa-skills-kit/get](https://developer.amazon.com/en-US/alexa/alexa-skills-kit/get-deeper/tutorials-code-samples/build-an-engaging-alexa-skill)deeper/tutorials-code-samples/build-an-engaging-alexa-skill

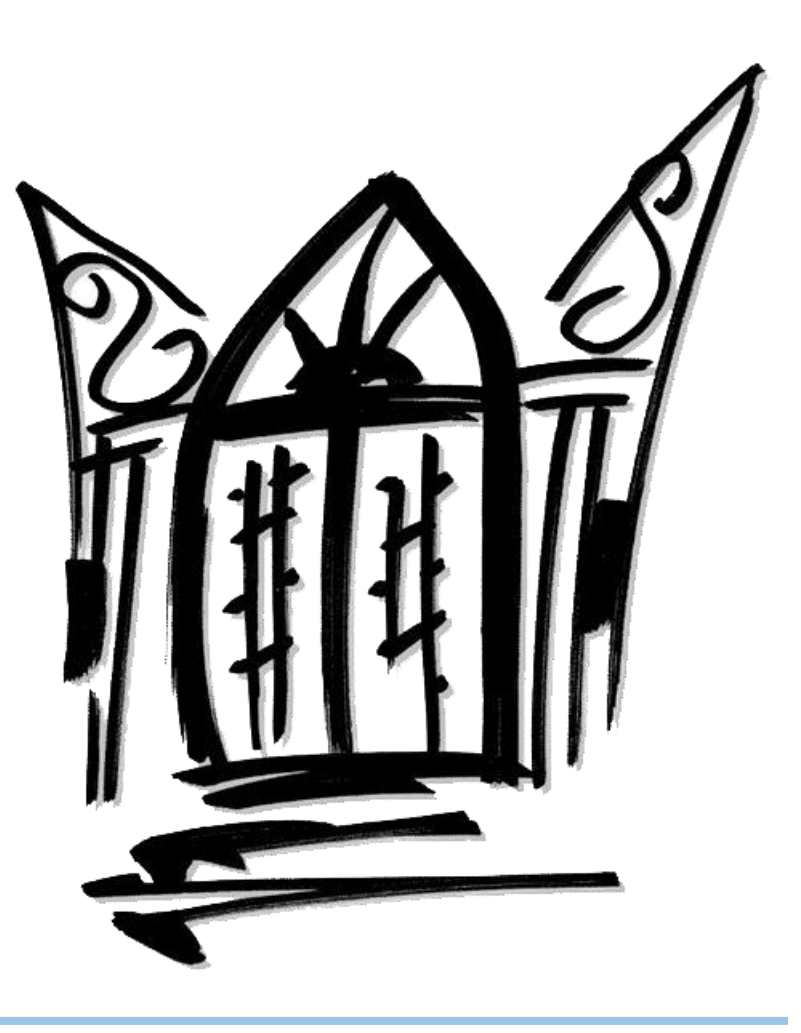

Se utilizó *Amazon Web Services (AWS)* como el *cloud* para el proyecto debido a la alta demanda de servicios útiles que están integrados. Además, *Amazon Web Services* cuenta con la ventaja de que se le puede configurar un *API Gateway* para que tanto la aplicación web como el Asistente Virtual, que en este caso fue *Alexa*, pueda utilizar los servicios como mediador.

## **Compresión del Lenguaje Natural**

Según la página oficial de desarrollo de Amazon, con la comprensión del lenguaje natural las computadoras pueden deducir lo que un hablante dice. En otras palabras, permite que la tecnología de voz prediga lo que se le está pidiendo. Las tecnologías de voz reconocen patrones y significados dentro del lenguaje humano lo que le permite a la computadora entender lo que se está diciendo sin la necesidad de preguntarlo de una manera específica y haciendo parecer que se está llevando a cabo una conversación real.

### **Alexa**

Se utilizó como Asistente Virtual a Alexa para no tan sólo hacer las acciones por medio de una plataforma web o móvil sino para expandir la experiencia de un usuario que no tiene un dispositivo a la mano. Para esto, se analizó la manera que opera *Alexa* con una solución personalizada*.* El desarrollo se trabajó desde la consola de *Alexa* en la página oficial de desarrollo de *Amazon*.

### **Cloud**

Para el *cloud AWS* se comenzó generando una política para establecer los permisos, se creó un rol y se relacionó dicho rol con esa política. Una vez establecido, se creó la base de datos en *DynamoDB* para poder obtener e insertar los registros que vienen por medio de la Aplicación Web y Asistente Virtual.

### **Aplicación Web**

Para esta aplicación se diseñó un *Entity Relationship Diagram (ERD)* con todas las tablas y relaciones que se utilizaron para la creación de la base de datos en *MySql*. El énfasis principal de esta base de datos son las entidades, proveedores de servicios y las cuentas.

Los servicios inteligentes de voz y lenguaje natural se han vuelto una herramienta útil para complementar el uso de dispositivos inteligentes. Compañías como *Amazon, Google y Apple* tienen sus propias versiones que utilizan comandos de voz para simular conversaciones y realizar tareas específicas. *Alexa, Google Assistant* y *Siri* son productos conocidos y usados por muchos, pero hasta qué punto podemos extender su utilidad y qué tan variadas y extensas son sus opciones. Tomando esto en cuenta, se creó una solución para integrar estos servicios de Asistente Virtual y comprensión del lenguaje natural para el manejo de pagos y cobros en cuentas personales y comercios.

Actualmente en Puerto Rico las compañías públicas y privadas se han esforzado en desarrollar aplicaciones web y móviles con procesos manuales y automatizados. Sin embargo, han ignorado un nuevo método que podría facilitar la interacción entre usuarios y productos. Este método se conoce como los Asistentes Virtuales tales como *Alexa, Google Assistant* y *Siri*. La idea es integrar en las compañías esta tecnología como parte de una solución para facilitar, aumentar el interés y mejorar la experiencia de los usuarios.

En el "*navbar"* también se encuentra una opción llamada "*Make a Payment*". En esta página, al seleccionar la cuenta que se desea pagar, el sistema va a poblar los campos de "*Service Provider"* y "*Payment Amount".* Este último se llena en base al monto que se refleja en la factura y permite modificar la cantidad, ya sea para pagar más o menos a el monto establecido. Así mismo, cuenta con una validación que sólo permite ingresar números (Figura 5).

Luego de emitir el pago el sistema envía los valores invocando el *API Gateway* de *AWS* que está atado con la función *Lambda* y ésta se encarga de insertar los valores del pago a la tabla "*Transaction*" en *DynamoDB* (Figura 6). Al establecer la comunicación entre *Alexa* y *Lambda Function*, se probó en la consola de *Alexa* el abrir la aplicación, emitir un pago y guardarlo en la base de datos de *DynamoDB* (Figura 7 y Figura 8).

Se creó un proyecto con tres partes: Aplicación Web, Cloud y Asistente Virtual. Para comenzar con la primera parte se identificaron las herramientas, el lenguaje de programación, la base de datos y el proveedor de servicios *cloud*. En base al alcance que se quiere llevar este proyecto se seleccionó *NodeJS* como principal lenguaje de programación. Esto debido a su compatibilidad con el *cloud* y porque es un lenguaje que nace de *JavaScript*. *JavaScript* es uno de los lenguajes más utilizado en el mundo y puede servir para darle acción a una página web, validar en *"client-side"* y para *Back end*.

La base de datos que se seleccionó fue *MySql* y el framework que se utilizó fue *Express* para facilitar la comunicación entre *NodeJS*, *MySql* y la Web. El IDE que se utilizó fue *Visual Studio* debido a que ya tiene integrado *Express* para la creación de un proyecto de *NodeJS*.

**Resultados**

Basado en lo establecido en la metodología se creó un proyecto donde se puso a prueba los conceptos anteriores mediante la Comprensión del Lenguaje Natural e Integración de Asistente Virtual particularmente en el manejo de cuentas y comercios. El nombre de este proyecto es "*My Accounts".*

En esta aplicación el usuario puede realizar pagos, agregar y editar cuentas de servicios corrientes como lo son el agua, la luz, el cable, entre otros.

En la página de inicio se despliegan dos tablas (Figura 1). La tabla superior contiene la información de los pagos pendientes y la tabla inferior contiene los balances de las cuentas. También contiene una pestaña con una tabla para el historial de pagos. En el "*navbar*" hay una opción llamada "*Accounts*", esta redirige a una página donde aparecerán las cuentas. Es ahí donde se puede editar o añadir nuevas cuentas (Figura 2).

En la página de "*Añadir Cuentas*" se encuentra un "*dropdown*" donde se puede seleccionar el proveedor de servicio y hay un campo donde se coloca el número de cuenta asociado a este proveedor (Figura 3). Una vez completada esta información se guardará la misma en la base de datos de la aplicación. En el caso de "*Editar*", el único campo que se puede modificar es el de activar o desactivar la cuenta (Figura 4).

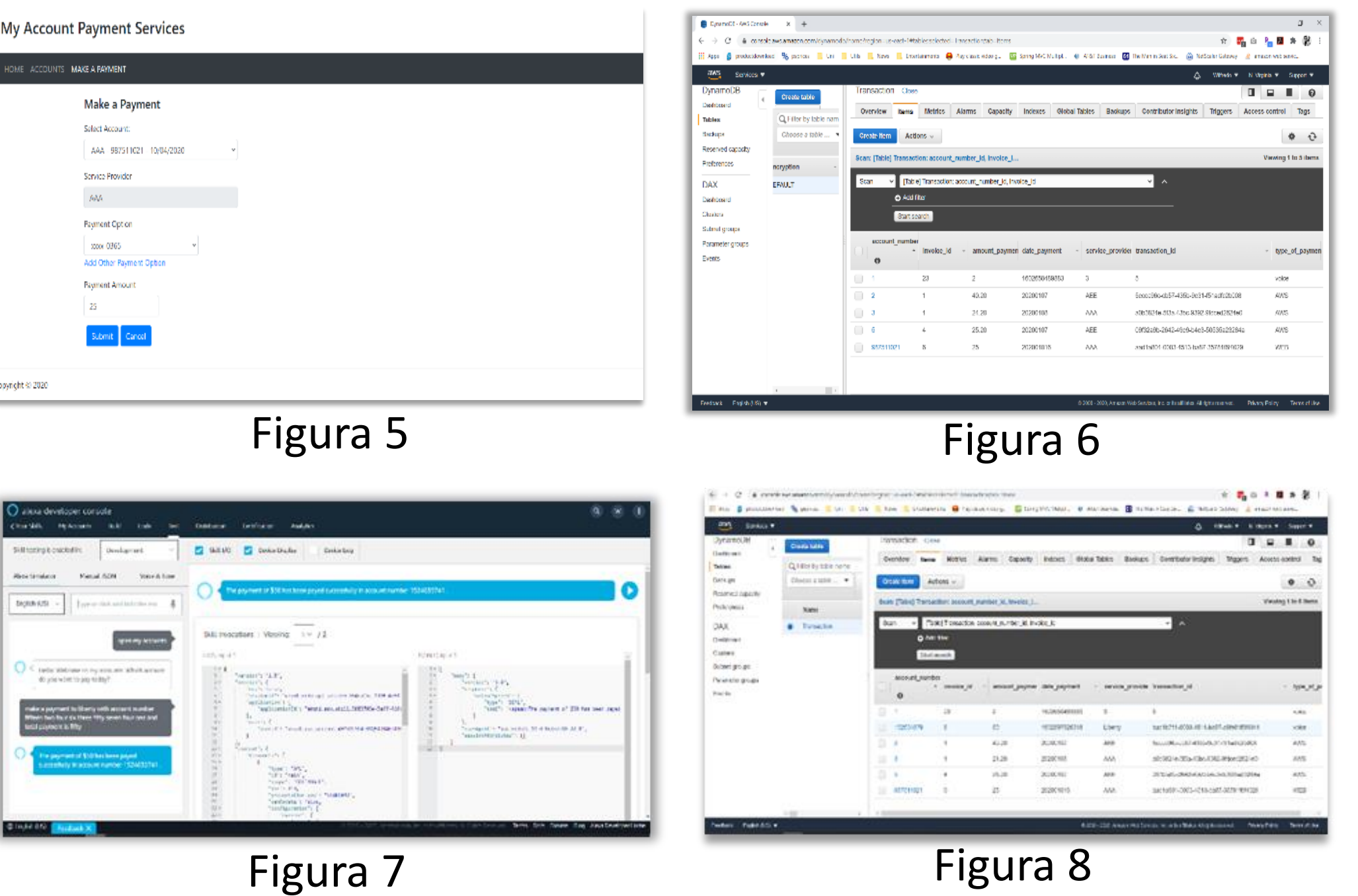